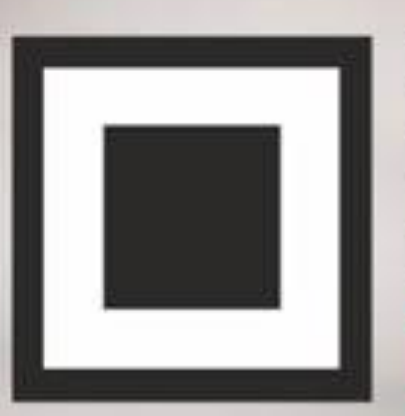

**KOA ИНФОРМАЦИОННОЙ БЕЗОПАСНОСТИ ИТОГИ** 

#### ОВ ДЕКАБРЯ 2022 КОД ИБ ИТОГИ

## КЛИКДЖЕКИНГ ДЛЯ ДЕАНОНИМИЗАЦИИ ПОЛЬЗОВАТЕЛЕЙ

### ИЛЬДАР КУДАШЕВ

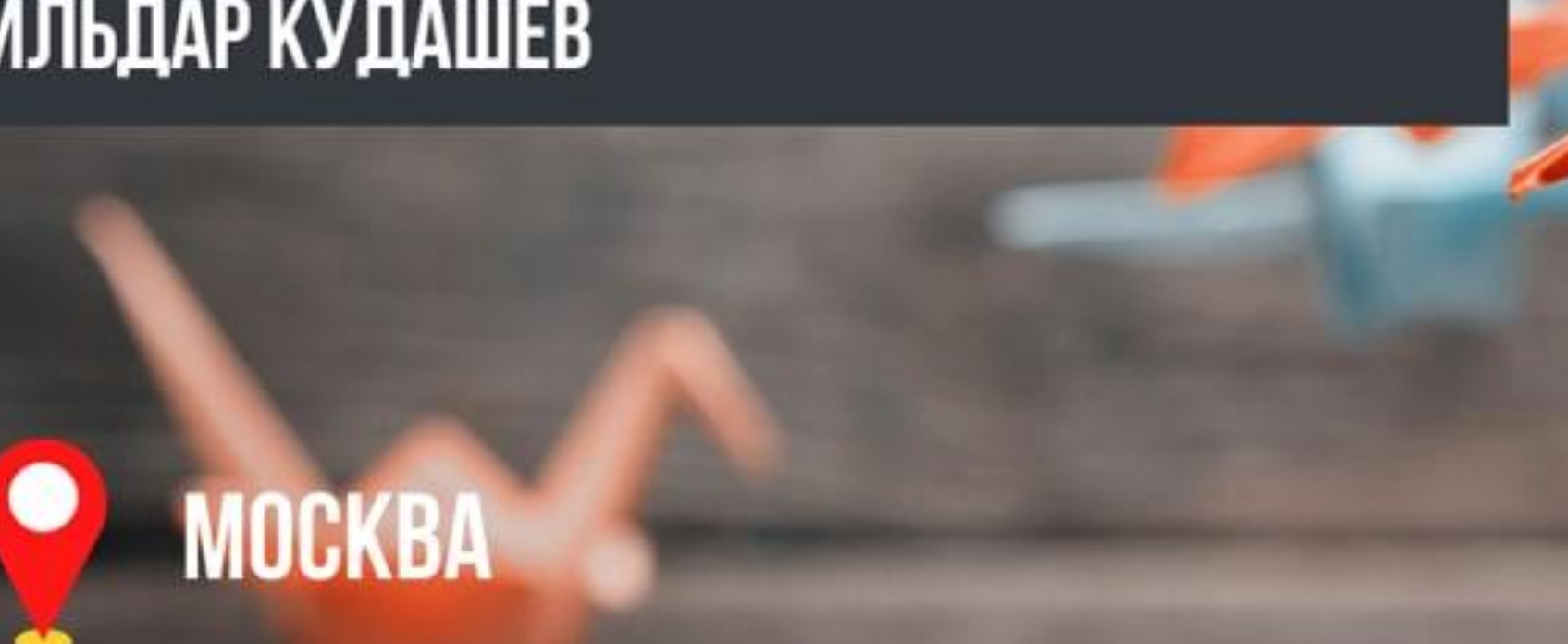

**Кликджекинг(социальный фишинг)** –технология обмана посетителей сайтов, котораясостоит в том, что на страницу сайта наслаивается другая, невидимая информация, котораяоднако активна и совершает действия против пользователя(Получая его конфиденциальную информацию, подписывая на платные сервисы и так далее). Элемент управления (кнопка, ссылка), необходимый для осуществления требуемого действия, совмещается с видимой ссылкой или кнопкой, нажатие на которую ожидается от пользователя. При этом человек ни о чём не догадается, поскольку с его стороны произошло лишь нажатие на элемент веб-страницы. Обычно, кликджекинг(А ведь он является разновидностью фишинга) настраивается на копии популярного ресурса для большей конверсии.

Интересные Разновидности социального фишинга :

- **Лайкджекинг** нацелен на сбор лайков в социальных сетях —пользователи фактически ставят отметку«Мне нравится» на нужной странице. Это может увеличить базу пользователей и поднять просмотрыстраницы.
- **Курсорджекинг** —курсор мыши находится не там, где он отображается в окне браузера, то есть пользователь может щелкнуть на чем-то одном, в то время как фактический курсор щелкает в другом месте.
- **Кукиджекинг**-Разновидность, ориентированная на cookie-файлы.

# Вступление

**Если говорить о деанонимизации, то с помощью кликджекинга можно получать также аккаунты социальных сетей.**

**Рассмотрим мы этот процесс на примере ВКонтакте.**

**Сразу оговорюсь, что мы будем получать не пароли, номера телефонов, скрытые электронные почты, а лишь публичные данные в виде ID, имени и аватара. Однако даже такие данные могут оказаться ключевыми при поимке киберпреступника, о чём я расскажу позже.**

**Для начала нужно создать сайт, на который пользователь будет завлечён. Создавать его стоит на основе интересов, убеждений, предпочтений человека, если таковые имеются, если нет - использовать более универсальные тематики.**

**Получать данные профиля мы будем используя официальный виджет для авторизации от соц.сети.**

**В методике не будет описания настройки отправки полученных данных, тут кому как удобнее - Можно в базу добавлять, или присылать сразу сообщением в телеграм.**

#### **Общие моменты**

**Теперь нужно добавить на сайт виджет авторизации через ВК. Процесс подробно описан в официальной методичке :** <https://dev.vk.com/widgets/auth> **Никакой верификации - к любому пустому сайту можно приделать этот функционал, проверено собственным опытом.**

> **Этот в** body : <div id="vk\_auth"></div> <script type="text/javascript"> win  $down.$ onload = function () { VK.init({apiId:идентификатор}); VK.Widgets.Auth('vk\_auth', {}); } </script>

#### **Если кратко, то добавить код в head :**

<script src="https://vk.com/js/api/openapi.js?1 69" type="text/javascript"></script>

#### **Теперь нужно найти внизу страницы apiId, привязанный к аккаунту. Находится он там, где замазано моё значение :**

<!-- Put this script tag to the <head> of your page --> <script type="text/javascript" src="https://vk.com/js/api/openapi.js?168" charset="windows-1251"  $>>$ /script $>$ <script type="text/javascript"> VK.init({ apild:

</script>

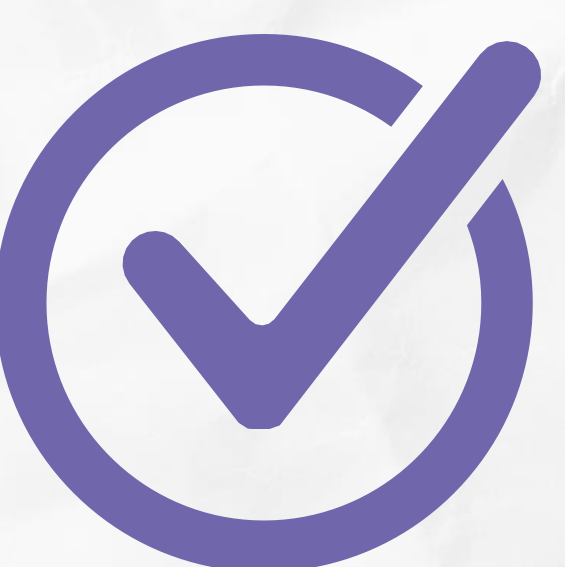

#### **После добавления кода, на сайте у вас должна появится такая кнопка :**

Авторизация

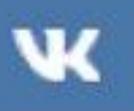

Вы не авторизованы

Войти через ВКонтакте

#### **Виджет успешно добавлен!**

**Обычный веб-разработчик на этом этапе бы и остановился, но нам нужно сделать кнопку авторизации невидимой и вставить поверх нее какое-нибудь привлекательное изображение, чтобы пользователь прошел авторизацию, не заметив этого. Например, можно поставить поверх какую-то другую кнопку. Такой вариант событий однако возможен только если пользователь до этого уже заходил в аккаунт с браузера и сохранял данные.**

- 1) Зайдите в браузер
- 2) Наведите курсор на кнопку авторизации и нажмите правую кнопку мыши
- 3) Нажмите "Просмотр кода"
- 4) Теперь найдите следующий абзац :

V<iframe name="fXD821bc" frameborder="0" src="https://vk.com/widget auth.ph p?app=8234333&width=200px& ver=1&url=http%...f99d6a2...&title=My%20first%20styl ed%20page&1826898d7b4" width="200" height="134" scrolling="no" id="vkwidget 1" style="overflow: hidden; height: 116px; opacity:  $0.0$ ; "> == \$0

#### **Теперь чтобы кнопка стала невидимой в окне CSS надо добавить:**

*opacity : 0.0*

#### *По итогу должно получится :*

```
element.style {
overflow: > hidden;
height: 116px;
opacity: 0.0;
```
**Ну а теперь мы просто копируем код, составленный во фрейме( С уже прописанной прозрачностью) и вставляем его в код сайта(находящийся на хостинге непосредственно), соответственно удаляя весь код добавленный ранее для подключения виджета. Таким образом, мы всё так же взаимодействуем с ВК, однако процесс отображения фрейма(кнопки)происходит на нашей стороне и мы имеем возможность этот фрейм изменять.**

**Хочу отметить, что эта уязвимость скорее всего никогда не будет исправлена, так как по правилам платформы таковой и не является. Но зачем вообще нужна эта "фича" и как её применить в деле? - Многие люди пытаются сохранять анонимность, при этом оставляя свои учётные записи с опубликованными фото, списками друзей и так далее. Данный метод позволяет подобных личностей раскрывать.**

• *uid (integer) — идентификатор пользователя;*

• *first\_name (string) — имя;*

• *last\_name (string) — фамилия;*

• *photo (string) — URL фотографии профиля пользователя шириной* 

• *photo\_rec (string) — URL фотог-*

*рафии профиля пользователя шириной 50 px;*

- 
- 
- 
- *200 px;*
- 
- *стороне.*

• *hash (string) — служебный* 

*параметр, необходимый для проверки авторизации на удаленной* 

#### **А что насчёт закона?**

**- Всё чисто, ведь получаемые данные никак не могут являться персональными данными.**

**Для убеждения приведу перечень информации, передаваемой запросом(Цитируя официальное руководство от ВКонтакте) :**

**Существуют сайты, которые обнаруживают используемые на сайте технологии, в том числе и ВК.**

**Один из таких -** https://builtwith.com/

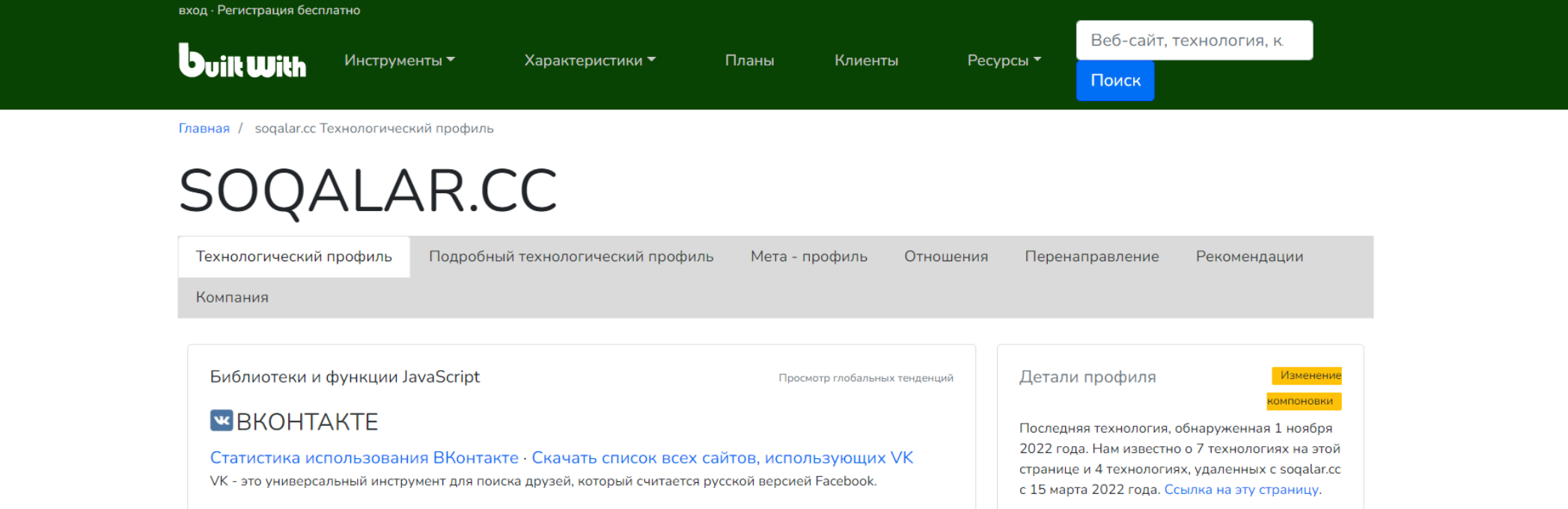

#### **Обезопасим себя от кликджекинга**

**Если сервис нашёл что-то, проверьте, нет видных элементов, связанных с этой технологией на сайте. Если нет - заходите в "Просмотр кода" и ищите по ключевому словосочетанию - opacity : 0.0 Возможно, вы наткнулись на кликджекинг**

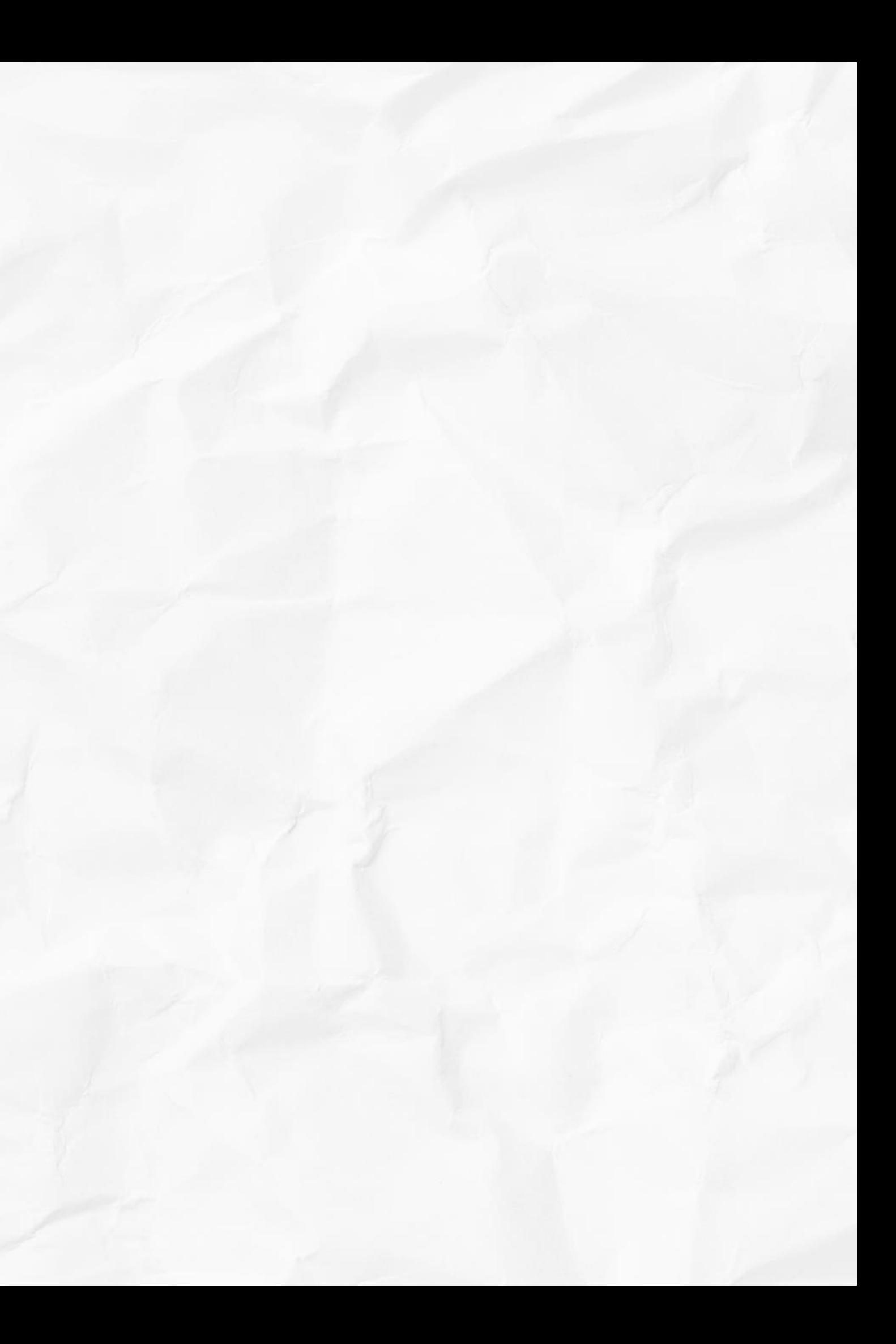

# Готов ответить на ваши вопросы

E-mail: onlinesearchagency@gmail.com Telegram - @DigitalScouter

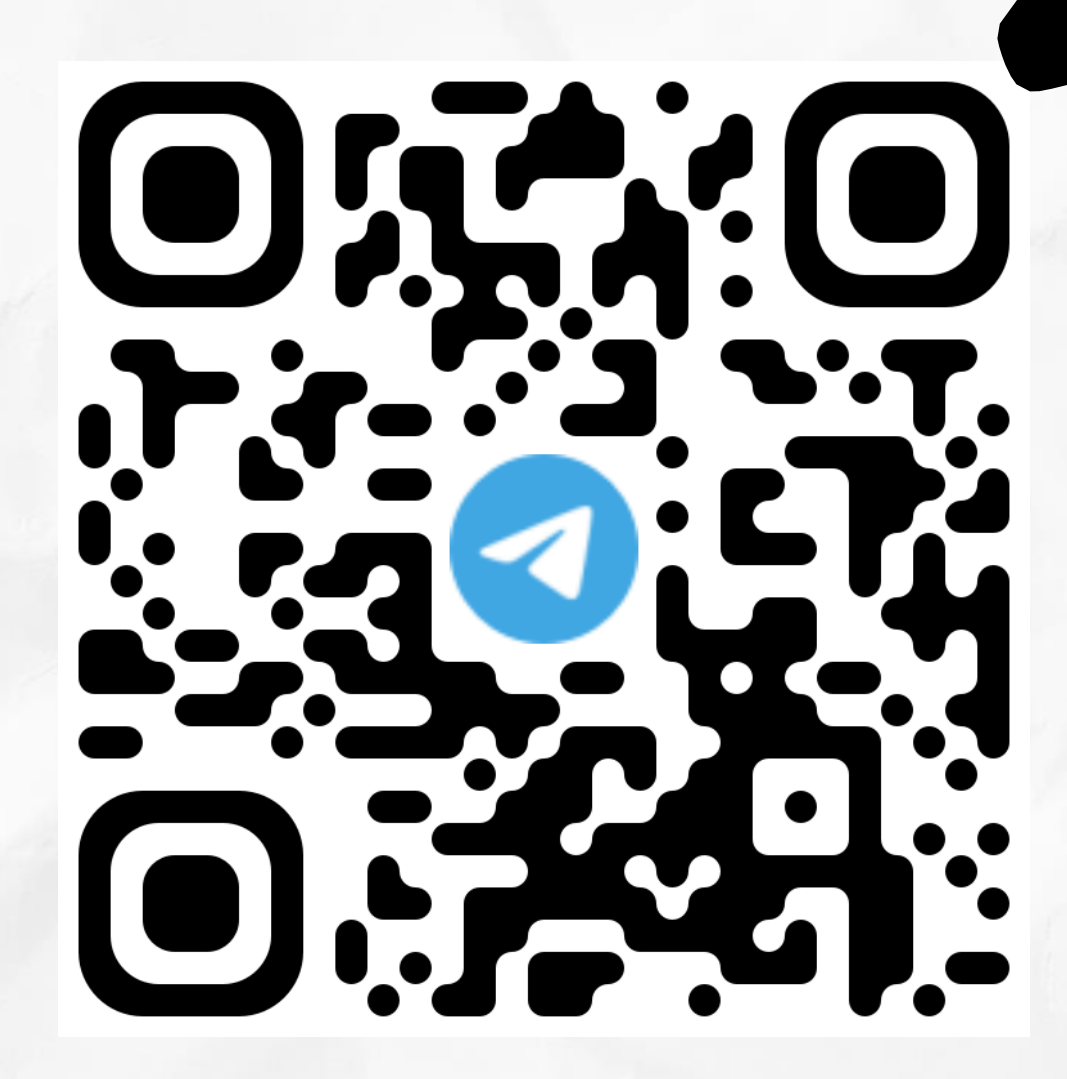

#### **QR-Код на вступление в телеграм канал**